# **SOAtest, Virtualize, and CTP 2021.2**

- [Native Penetration Testing Support](#page-0-0)
- [OpenAPI Validation](#page-0-1)
- [Custom Test Configurations for the SOAtest and Virtualize Server Web Archive](#page-0-2)
- [Ability to Register SOAtest and Virtualize Server from the CTP UI](#page-0-3)
- [Read Operation Added to Native CRUD Tool](#page-0-4)
- [Streamlined Test Impact Analysis](#page-0-5)
- [Publishing Results from CTP Jobs to DTP](#page-0-6)
- [Ability to Generate Parameterized Messages From RESTful Service Definitions](#page-0-7)
- [Report Updates](#page-1-0)
- [Additional Updates](#page-1-1)
- [Breaking Changes](#page-1-2)
- [Resolved PRs and FRs](#page-1-3)

Release date: October 12, 2021

## <span id="page-0-0"></span>Native Penetration Testing Support

Parasoft SOAtest now supports native penetration testing of API test scenarios. You can efficiently take your existing API functional testing scenarios and create security tests, adding penetration testing into your automated CI process. By leveraging already-existing functional tests for security scenarios, teams can approach security testing earlier, and address critical security defects before they are buried deep in the release. See [Penetration Testing](https://docs.parasoft.com/display/SOAVIRT20212/Penetration+Testing) for more details.

## <span id="page-0-1"></span>OpenAPI Validation

You can now perform well-formedness and semantic validation on OpenAPI and Swagger definitions. This helps ensure that your services can be properly consumed by other applications and is an important step toward better API governance.

See [Open API and Swagger Validator](https://docs.parasoft.com/display/SOAVIRT20212/OpenAPI+and+Swagger+Validator) for additional information.

#### <span id="page-0-2"></span>Custom Test Configurations for the SOAtest and Virtualize Server Web Archive

You can now create custom test configurations in the SOAvirt.war workspace and use them to exercise your tests using different configurations.

As part of this change, the correct test configuration must be specified. The server will no longer substitute the default test configuration if no configuration or the incorrect configuration is specified.

## <span id="page-0-3"></span>Ability to Register SOAtest and Virtualize Server from the CTP UI

CTP administrators can now connect servers to CTP from the Virtualize Servers screen in CTP.

## <span id="page-0-4"></span>Read Operation Added to Native CRUD Tool

The native create, read, update, delete (CRUD) tool is now functionally complete. The addition of the Read operation enables you to copy (or extract) values from a data set record and update a record in the data repository.

#### <span id="page-0-5"></span>Streamlined Test Impact Analysis

You can now generate the baseline coverage report by configuring and running a test configuration. See [Test Impact Analysis.](https://docs.parasoft.com/display/SOAVIRT20212/Test+Impact+Analysis)

#### <span id="page-0-6"></span>Publishing Results from CTP Jobs to DTP

You can now configure your CTP jobs to send results to DTP.

### <span id="page-0-7"></span>Ability to Generate Parameterized Messages From RESTful Service **Definitions**

You can now specify a RESTful service definition without recorded traffic to create parameterized clients and responders in the traffic wizard. This allows users to generate parameterized messages based solely on the service definition when recorded traffic is not available. It also allows users to easily update an existing template when a new resource is introduced to a service definition.

You can now select Empty Groups to enable the traffic wizard to allow message groups defined in a service definition or template file to be created even if the groups do not contain messages from a traffic file.

#### <span id="page-1-0"></span>Report Updates

- The format of HTML, PDF, and XML reports produced by desktop installations is now consistent with the reports produced by the WAR deployment, with a more modern look and feel. Note: There are some limitations in the updated reports produced by desktop installations. See [Le](https://docs.parasoft.com/display/SOAVIRT20212/Configuring+Reporting+Settings#ConfiguringReportingSettings-LegacyReportFormat) [gacy Report Format](https://docs.parasoft.com/display/SOAVIRT20212/Configuring+Reporting+Settings#ConfiguringReportingSettings-LegacyReportFormat) for more details.
- Introduced an option in the WAR deployment to add details to the XML report about the active environment used during test execution.
- Introduced an option in the WAR deployment to add details to the XML report about the results of individual assertions run by the JSON Assertor and XML Assertor tools.

#### <span id="page-1-1"></span>Additional Updates

- Ability to share URLs to .tst and .pva files in CTP.
- Right-click action menus on Test Scenario and Virtual Asset trees in CTP.
- The Parasoft Search can now search for tools and test suite variables by name.
- Internet Explorer 11 (IE11) will no longer be supported beyond this release (2021.2).
- CTP integration with SOAtest & Virtualize 9.10 will no longer be supported beyond this release (2021.2).
- Ability to create message proxies and modify HTTP, JMS, and MQ connection settings from CTP.
- Ability to configure localsettings properties in the SOAtest server REST API used for executing tests (/testExecutions).
- Addressed log4j vulnerability [CVE-2021-44228](https://nvd.nist.gov/vuln/detail/CVE-2021-44228) in version 2021.2.1.

## <span id="page-1-2"></span>Breaking Changes

- Silent installs of SOAtest and Virtualize on Linux or Mac in non-interactive mode will fail unless --accept-eula yes is also passed as a command-line argument.
- WAR deployment requires acceptance of the Parasoft End User License Agreement. See [Configuring Virtualize Server](https://docs.parasoft.com/display/SOAVIRT20212/Configuring+Virtualize+Server#ConfiguringVirtualizeServer-EULA) for more details.
- The extension for SOA policy configuration files has been changed from .policy to .soapolicy. To open existing policy files in the Policy Configuration panel, rename existing policy files to use the extension .soapolicy. See [SOA Quality Governance and Policy Enforcement](https://docs.parasoft.com/display/SOAVIRT20212/SOA+Quality+Governance+and+Policy+Enforcement) for details.
- Associations between tests and development artifacts no longer support specification of an individual URL for each association. Now, a URL template for each type of association must be configured for links to the artifacts to appear in generated reports. After SOAtest upgrade, you need to do one of the following in order for links to continue to appear in the reports:
	- Specify URL templates for the associations. See [Linking to Correlated Artifacts in Reports](https://docs.parasoft.com/display/SOAVIRT20212/Indicating+Code+and+Test+Correlations#IndicatingCodeandTestCorrelations-linking_to_correlated_artifacts) for details.
	- Enable the legacy report format. See [Legacy Report Format](https://docs.parasoft.com/display/SOAVIRT20212/Configuring+Reporting+Settings#ConfiguringReportingSettings-LegacyReportFormat) for details.

## <span id="page-1-3"></span>Resolved PRs and FRs

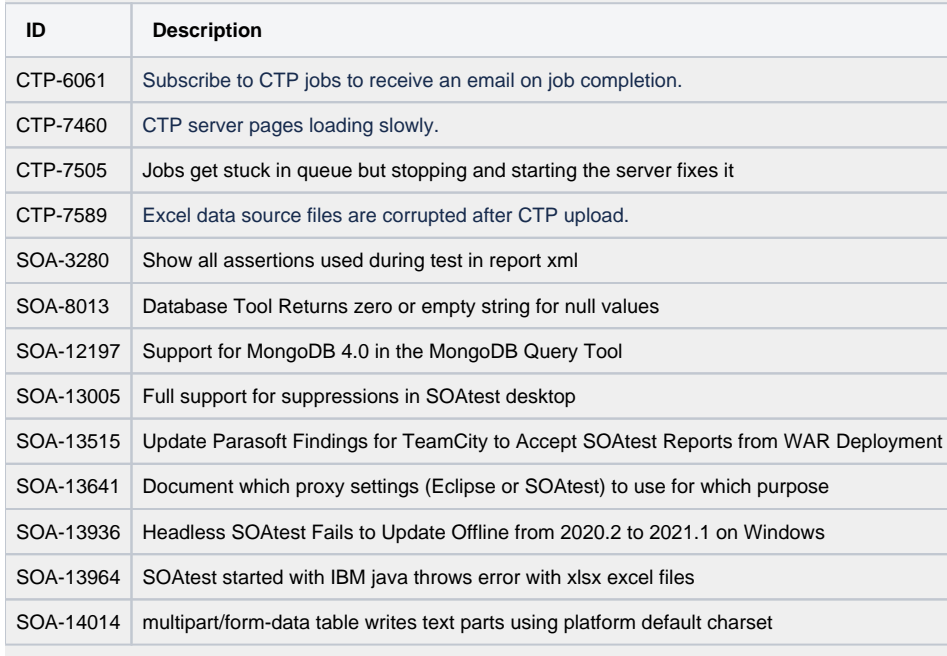

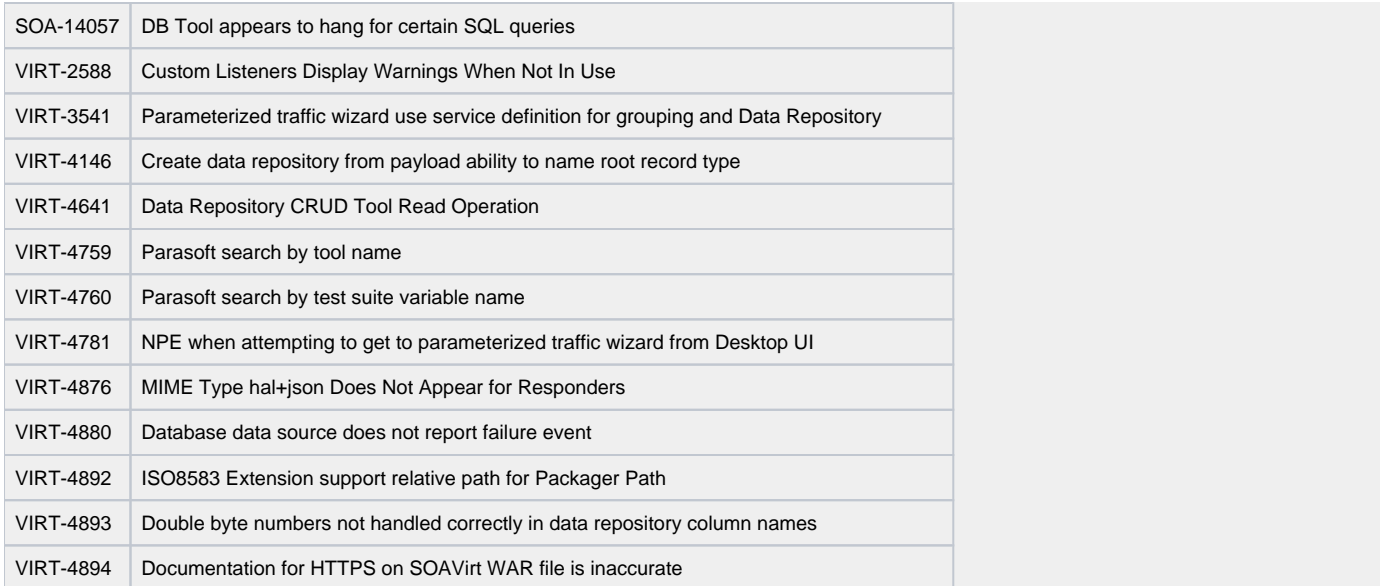